# **ΟΔΗΓΙΕΣ ΓΙΑ ΤΗΝ ΥΠΟΒΟΛΗ ΤOY ΕΝΤΥΠOY Ε4 «Πίνακας Προσωπικού Συμπληρωματικός Ωραρίου - Ατομικός» ΜΕΣΩ ΓΡΑΠΤΟΥ ΜΗΝΥΜΑΤΟΣ (SMS) Έκδοση 01 - 30.10.2018**

## **1. Προϋποθέσεις υποβολής**

Το έντυπο Ε4 «Πίνακας Προσωπικού Συμπληρωματικός Ωραρίου - Ατομικός» υποβάλλεται με αποστολή γραπτού μηνύματος (SMS) στον αριθμό **54001** με τις ακόλουθες προϋποθέσεις: i) για τον απασχολούμενο, για τον οποίο πρόκειται να υποβληθεί SMS, να έχει πραγματοποιηθεί στο παρελθόν τουλάχιστον μια υποβολή εντύπου Ε3 ή Ε4 με κάποιον από τους υπόλοιπους τρόπους υποβολής,

ii) να έχει καταχωρηθεί στο ΠΣ ΕΡΓΑΝΗ και να είναι σε ισχύ ο αριθμός του κινητού τηλεφώνου από το μενού [Αριθμοί Κινητών Τηλεφώνων] και

iii) ο εργαζόμενος να είναι στην τρέχουσα κατάσταση (μενού [Μητρώα] - [Στοιχεία Προσωπικού] και επιλογή πεδίου [Τρέχουσα Κατάσταση]).

## **2. Σύνθεση Γραπτού Μηνύματος**

Το γραπτό μήνυμα αποτελείται από τρία σταθερά και τρία επαναλαμβανόμενα μέρη μεταξύ των οποίων παρεμβάλλεται ο χαρακτήρας του κενού.

1ο Μέρος - [Σ1] ή [S1]

Το πρόθεμα αποτελείται από δύο χαρακτήρες και προσδιορίζει το είδος του μηνύματος, όπου στη συγκεκριμένη περίπτωση το Σ1 ή S1 αφορά υποβολή Ε4 «Πίνακας Προσωπικού Συμπληρωματικός Ωραρίου - Ατομικός».

2ο Μέρος - [ΑΦΜ Εργοδότη]

Αριθμός εννέα ψηφίων (Αριθμός Φορολογικού Μητρώου του εργοδότη).

Σε περιπτώσεις εργοδοτών που διαθέτουν περισσότερους από έναν Αριθμούς Μητρώου Εργοδότη (πολλαπλά ΑΜΕ), τότε το 2ο μέρος είναι αριθμός δεκαεννέα ψηφίων, από τα οποία τα πρώτα εννέα είναι ο ΑΦΜ του εργοδότη, ενώ τα υπόλοιπα δέκα ο ΑΜΕ.

3ο Μέρος - [ΑΦΜ Εργαζόμενου]

Αριθμός εννέα ψηφίων (Αριθμός Φορολογικού Μητρώου του εργαζόμενου).

4ο Μέρος - [Ημερομηνία]

Αριθμός έξι ψηφίων, από τα οποία τα πρώτα δύο αφορούν την ημέρα του μήνα (01-31), τα δεύτερα δύο αναφέρονται στο μήνα (01-12), ενώ τα τελευταία δύο στο έτος (18, 19, 20 κοκ ).

5ο Μέρος - [Α] ή [Δ]

Ένας χαρακτήρας που παίρνει την τιμή Α ή Δ, ανάλογα με το αν με το αμέσως προηγούμενο και το αμέσως επόμενο μέρος δηλώνεται χρονικό διάστημα απασχόλησης (Α) ή διαλείμματος (Δ).

# 6ο Μέρος - [Ώρα Έναρξης – Ώρα Λήξης]

Αριθμός οκτώ ψηφίων, από τα οποία τα πρώτα τέσσερα αφορούν την ώρα έναρξης (π.χ. 1500 για 15:00), ενώ τα υπόλοιπα τέσσερα την ώρα λήξης του δηλούμενου χρονικού διαστήματος Απασχόλησης ή Διαλείμματος. Σε περίπτωση δήλωσης μη απασχόλησης θα συμπληρώνονται οκτώ (8) μηδενικά, ενώ το αμέσως προηγούμενο μέρος θα έχει την τιμή 'Α'.

#### 7ο Μέρος - Συνέχεια

Μετά το 6-ο μέρος μπορούν να προστίθενται επιπλέον τριάδες μερών (7-8-9, 10-11-12 , κοκ) ώστε το μέγεθος του γραπτού μηνύματος να μην υπερβαίνει τους 140 χαρακτήρες συμπεριλαμβανομένων των κενών. Η κάθε επιπλέον τριάδα θα έχει τις προδιαγραφές της τριάδας 4-5-6.

## **3. Παραδείγματα Υποβολής**

Τα παραδείγματα που ακολουθούν αναφέρονται σε δηλώσεις κατανομής του χρόνου εργασίας από εργοδότη με ΑΦΜ 000000012 και αφορούν εργαζόμενο με ΑΦΜ 000000024. Στις περιπτώσεις εργοδοτών με περισσότερα του ενός (πολλαπλά) ΑΜΕ, σημειώνεται ως ΑΦΜ ο αριθμός 0000000129999999999 όπου στη θέση του 9999999999 αναγράφεται ο ΑΜΕ του εργοδότη.

#### Παράδειγμα 1.

Τρίτη, 06-11-2018, 08:00-14:00 // Πέμπτη, 08-11-2018, 08:00-14:00 // Παρασκευή, 09-11-2018, 08:00-14:00

Σ1 000000012 000000024 061118 Α 08001400 081118 Α 08001400 091118 Α 08001400

Παράδειγμα 2.

Δευτέρα, 05-11-2018, 07:30-15:30 // Τρίτη, 06-11-2018, 13:30-21:30 // Τετάρτη, 07-11-2018 ρεπό (μη απασχόληση)

Σ1 000000012 000000024 051118 Α 07301530 061118 Α 13302130 071118 Α 00000000

Παράδειγμα 3.

Δευτέρα, 05-11-2018, 08:00-16:30 με διάλειμμα 12:00-12:30

Σ1 000000012 000000024 051118 Α 08001200 051118 Δ 12001230 051118 Α 12301630

#### **4. Καταχώρηση αριθμών κινητών τηλεφώνων**

Απαραίτητη προϋπόθεση για την υποβολή του εντύπου Ε4 «Πίνακας Προσωπικού Συμπληρωματικός Ωραρίου - Ατομικός» με γραπτό μήνυμα (SMS) είναι να έχουν καταχωρηθεί και να είναι ενεργοί στο ΠΣ ΕΡΓΑΝΗ οι αριθμοί των κινητών τηλεφώνων, από τα οποία πρόκειται να πραγματοποιηθούν υποβολές. Καταχωρώντας τιμές στα πεδία [Ημερομηνία Από] και [Ημερομηνία Έως], ο χρήστης επιλέγει για ποιό χρονικό διάστημα θα είναι ενεργός ο κάθε τηλεφωνικός αριθμός.

*Δεν υπάρχει δυνατότητα διαγραφής των εισαχθέντων τηλεφωνικών αριθμών, παρά μόνο απενεργοποίησής τους, επιλέγοντας τιμές για τα πεδία [Ημερομηνία Από] και [Ημερομηνία Έως] προγενέστερες από την τρέχουσα ημερομηνία.*

Πριν καταχωρήσετε νέο αριθμό κάντε κλικ στο κουμπί αναζήτηση για να εμφανιστούν οι ήδη καταχωρηθέντες αριθμοί κινητών τηλεφώνων. Για τους αριθμούς αυτούς παρέχεται η δυνατότητα αλλαγής τιμών των πεδίων [Ημερομηνία Από] και [Ημερομηνία Έως] με κλικ στο κουμπί [Αλλαγή Ημερομηνιών], ενώ επιλέγοντας το [Ιστορικό Αλλαγών] εμφανίζονται στοιχεία για το σύνολο των προηγηθέντων ενεργειών τροποποίησης των προαναφερθέντων πεδίων.

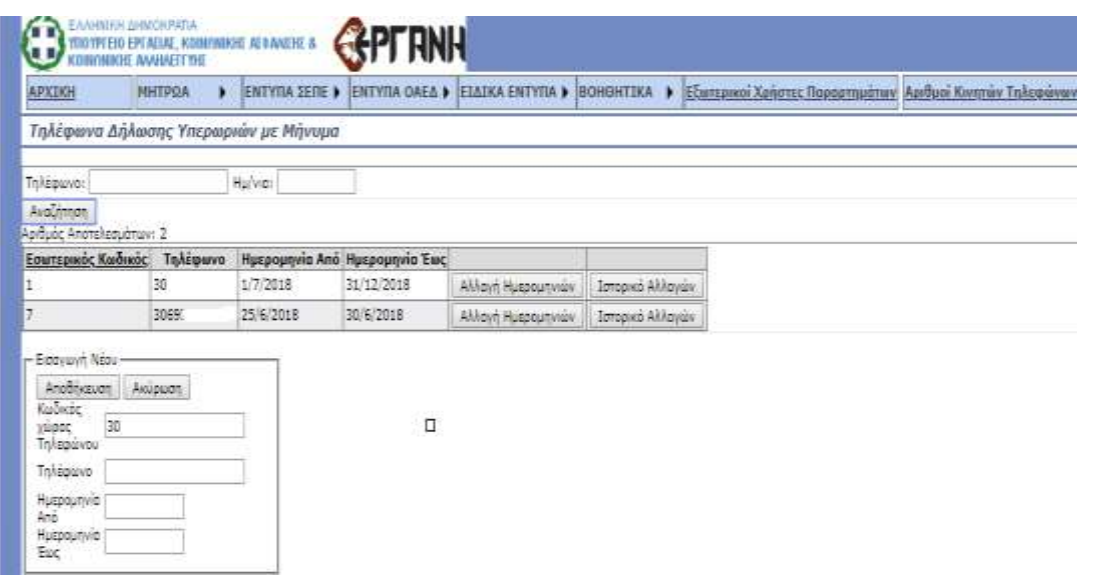

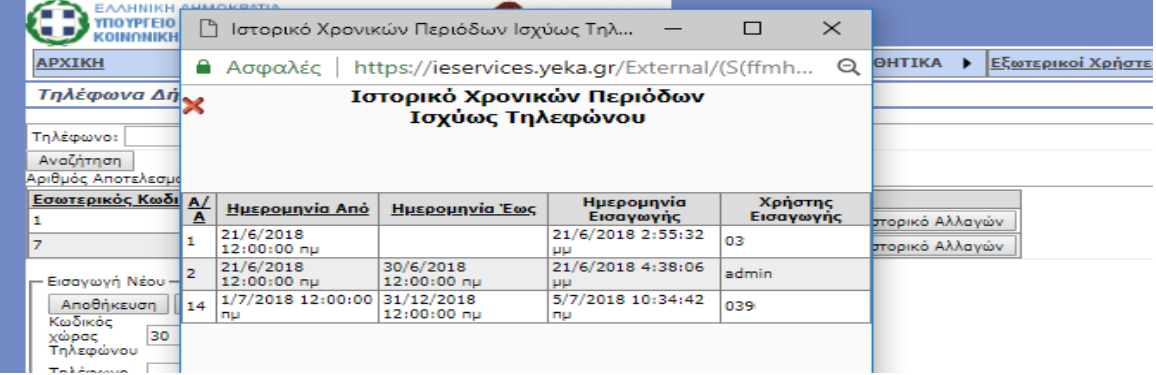